# SECTION 5: STRUCTURED PROGRAMMING IN PYTHON

ENGR 103 – Introduction to Engineering Computing

# **<sup>2</sup>** Conditional Statements

- if statements
- Logical and relational operators
- if...else statements

### The if Statement

- We've already seen the *if structure* If X is true, do Y, if not, don't do Y In either case, then proceed to do Z
- □ In Python:

if *condition: statements*  $\ddot{\cdot}$ 

- *Statements* are executed *if condition* is *True*
	- Statement block defined by *indenting* those lines of code
- *Condition* is a *logical expression*
	- Boolean either True or False
	- Makes use of *logical and relational operators*
- May use a *single line* for a single statement:

if *condition: statement*

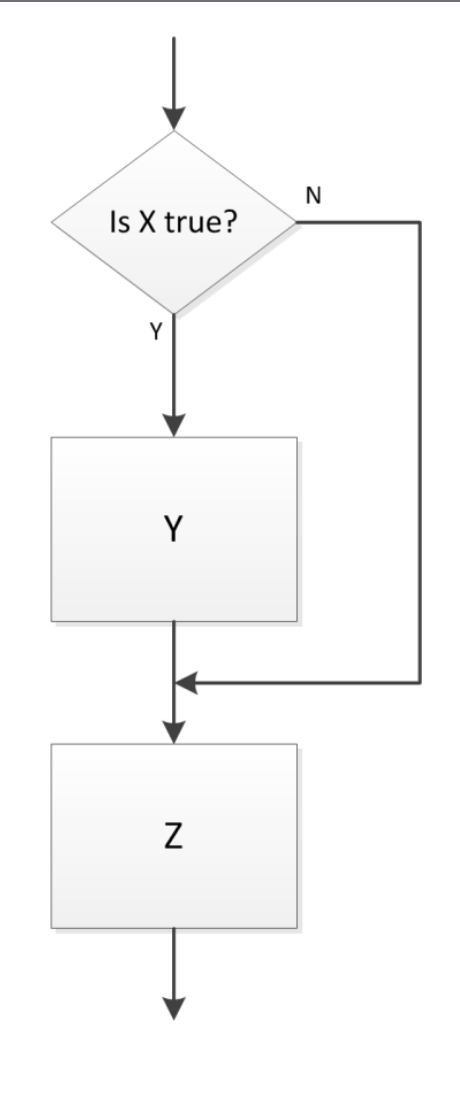

### Logical and Relational Operators

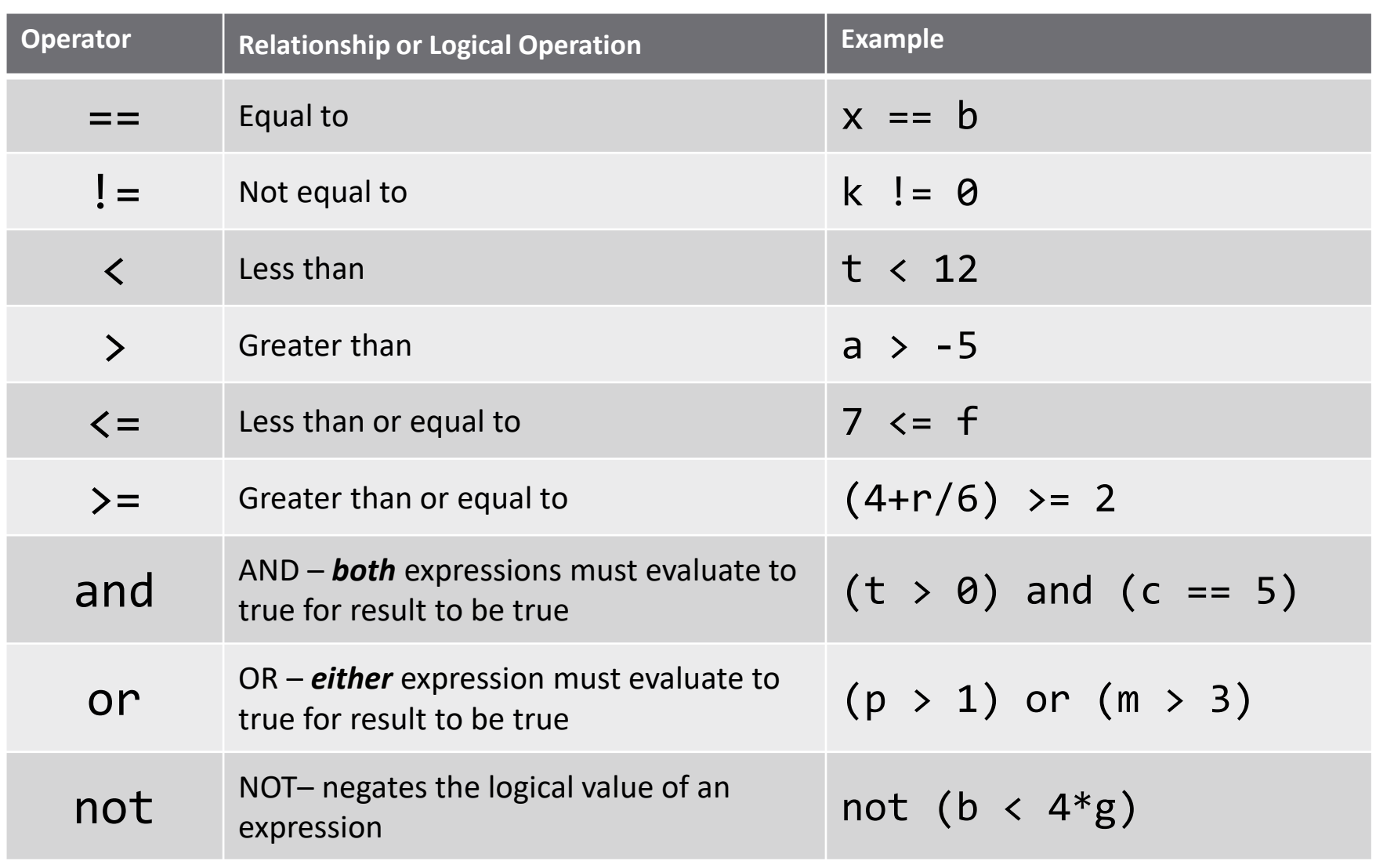

### The if…else Structure

### The *if … else structure*

- **Perform one process if a condition** is true
- Perform another if it is false
- □ In Python:

if *condition*: *statements1* else:

statements<sub>2</sub>

 Note that if and else code blocks are defined by *indents*

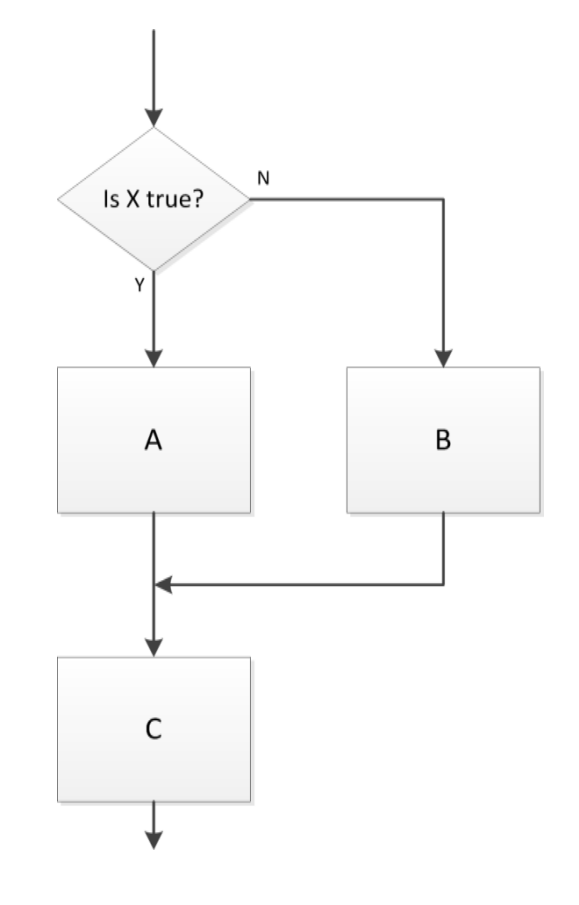

### The if…elif…else Structure

### The *if … elif … else structure*

- If a condition evaluates as false, check another condition
- May have an arbitrary number of *elif* statements

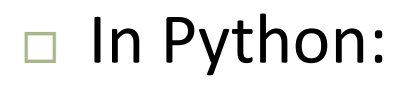

```
if condition<sub>1</sub>:
  statements,
elif condition<sub>2</sub>:
  statements<sub>2</sub>
else:
  statements<sub>3</sub>
```
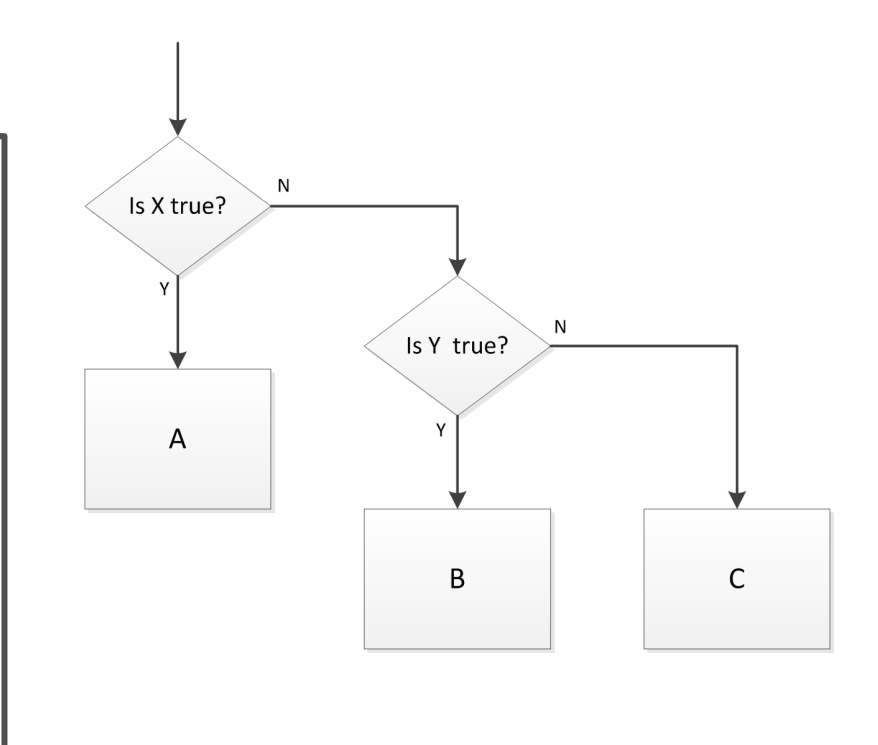

**7**

### The if…else, if…elif…else Structures

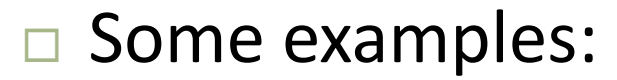

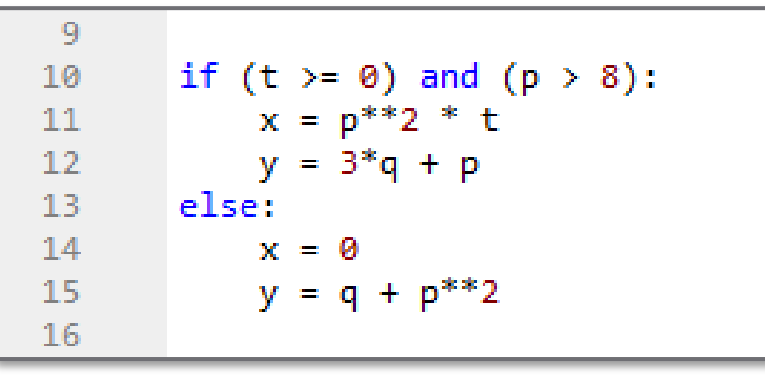

```
17
        if x = 0:
18
19f = 2<sup>*</sup> np.pl20
        elif x \le -1:
21
             f = np.pl/4elif (y != 436) or (x > 18):
22 -23
             f = \emptysetelse:
24
25
             f = 2<sup>*</sup> np.pi/326
```
Note that code blocks are defined by indents

■ Each line must have the same indent - use the Tab key

- Meaningful whitespace is a distinguishing characteristic of Python
- Other languages use brackets or *end* statements

## The if…elif Structure

- We can have an if statement without an else
- □ Similarly, an if…elif structure need not have an else

 $\Box$  In Python:

if *condition*<sub>1</sub>: statements<sub>1</sub>: elif *condition*<sub>2</sub>: statements<sub>2</sub>

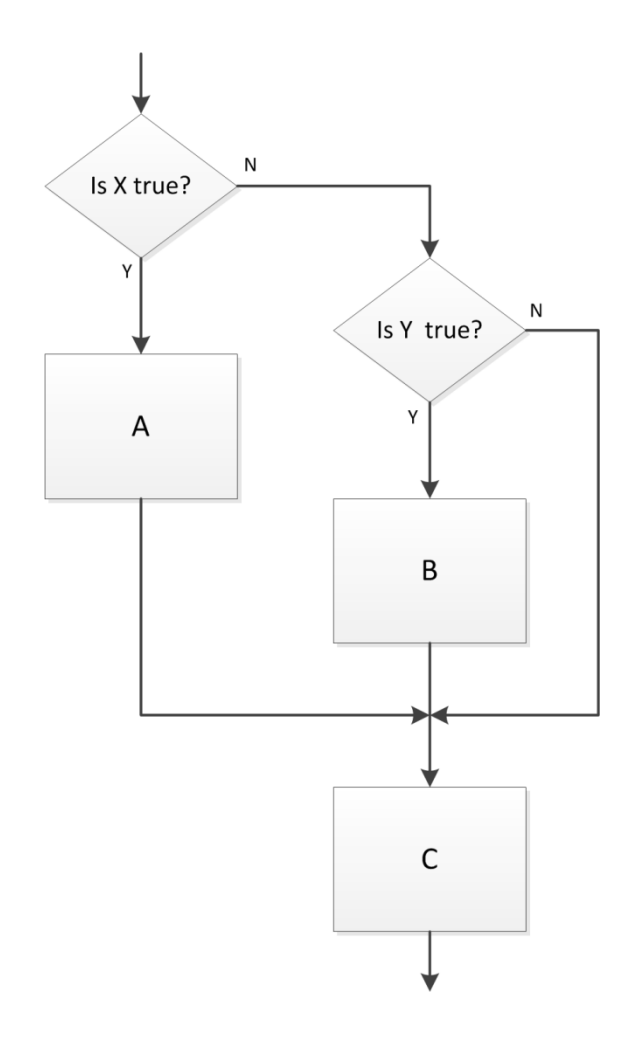

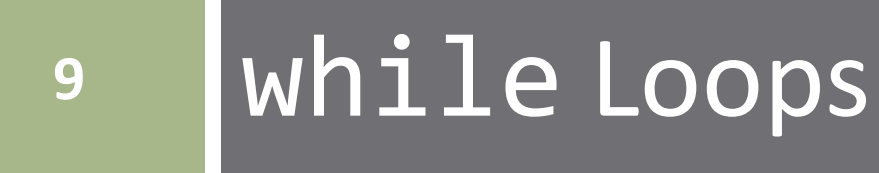

## The while loop

### The *while loop*

- *While* X is true, do A
- □ Once X becomes false, proceed to B

In Python:

```
while condition:
   statements
         \ddot{\cdot}
```
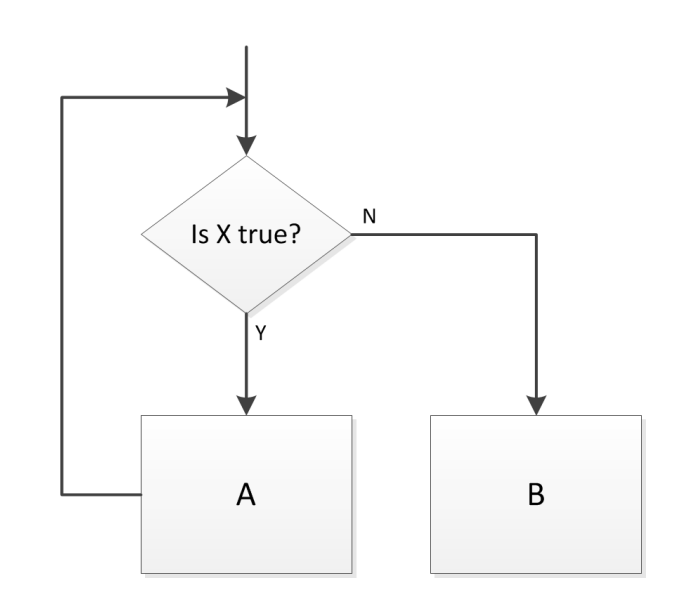

- *Statements* are executed as long as *condition* remains true *Condition* is a *logical expression*
- *Whitespace* (indent) defines while block

- Consider the following while loop example
	- **E** Repeatedly increment x by 7 as long as x is less than or equal to 30
	- $\blacksquare$  Value of x is displayed on each iteration

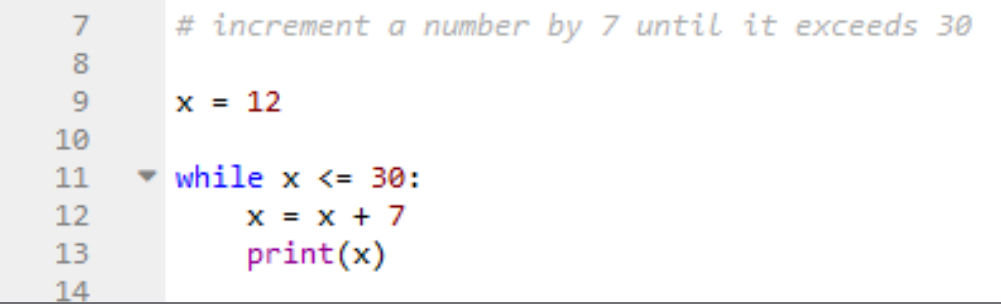

- x values displayed: 19, 26, 33
- x gets incremented beyond 30
	- $\blacksquare$  All loop code is executed as long as the condition was true at the *start of the loop*

### The break Statement

### Let's say we don't want x to increment beyond 30

■ Add a conditional break statement to the loop

```
# increment a number by 7 and exit the loop before it exceeds 30
18
       x = 1219
20
       while x \le 30:
21
           if (x+7) > 30:
22
               break
23
24
           x = x + 725
           print(x)
```
- break statement causes loop exit before executing all code
- $\Box$  Now, if  $(x+7) > 30$ , the program will break out of the loop and continue with the next line of code
- $\Box$  x values displayed: 19, 26
- $\Box$  For nested loops, a break statement breaks out of the current loop level only

- **13**
- The previous example could be simplified by modifying the while condition, and not using a break at all

```
# or, change the while condition so that x will not increment beyond 30
30
31
32
      x = 12;33
     while (x+7) < = 30:
34
35
           x = x + 736
           print(x)37
```
- Now the result is the same as with the break statement
	- x values displayed: 19, 26
- $\Box$  This is not always the case
	- $\blacksquare$  The break statement can be very useful
	- $\blacksquare$  May want to break based on a condition other than the loop condition
- $\Box$  break works with both while and for loops

- **14**
- Next, let's revisit the while loop examples from Section 4
- $\Box$  Use input() to prompt for input
- $\Box$  Use print() to return the result

```
# determine how many times a number
39
       # must be halved to get a result \leq 140
41
       x = input('Enter a number: ');42
       x = float(x)43
44
       count = 0;45
46
       while x > 1:
47
           x = x/248
49
           count = count + 150
       print('count = {:d}''.format(count))51
```

```
Enter a number: 130
count = 8
```
In  $[42]$ :

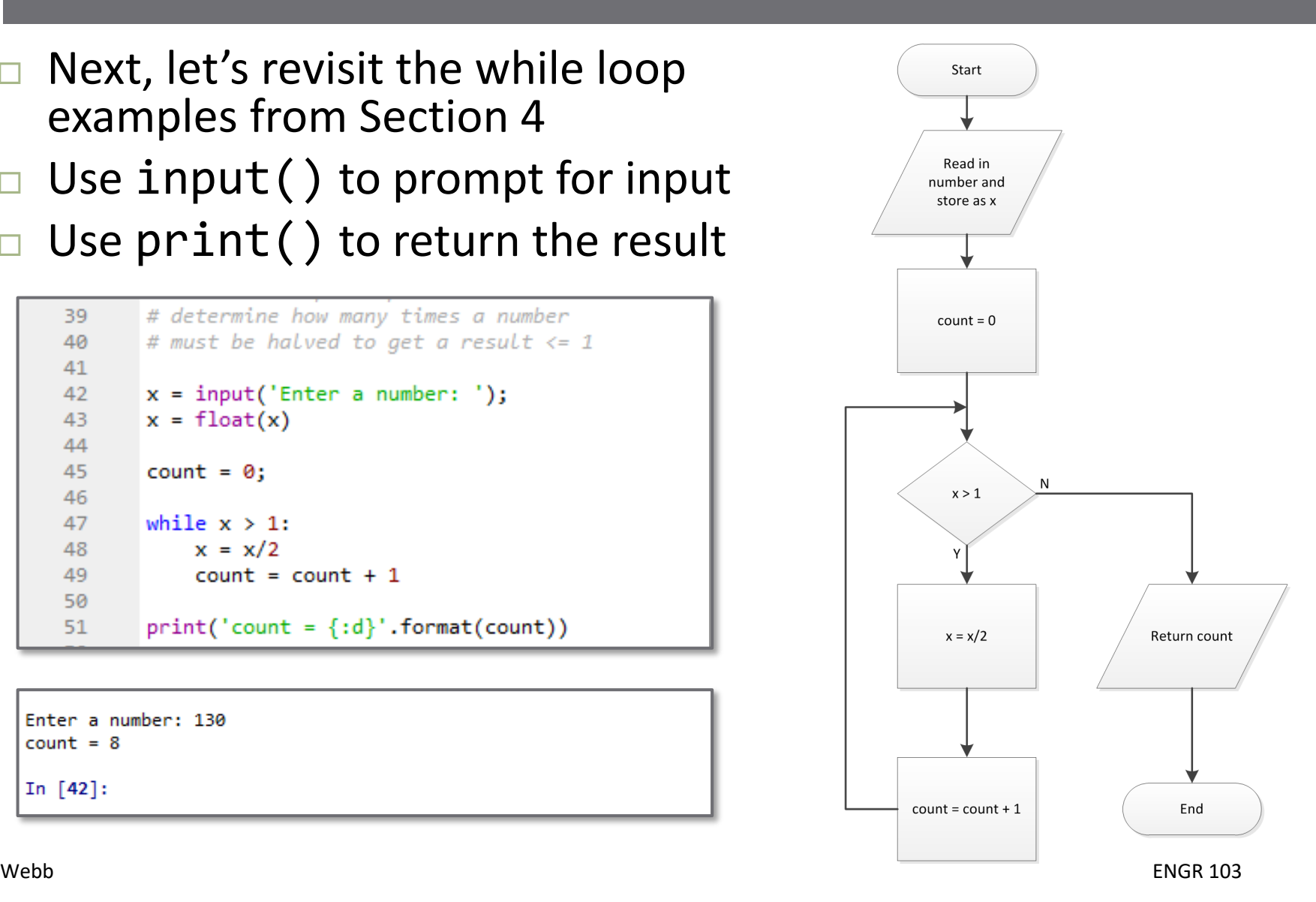

- **15**
- $\Box$  Here, we use a while loop to calculate the factorial value of a specified number

```
# calculate factorial(x)
54
55
      x = input('Enter an integer: ' )56
      x = xin = float(x)57
58
      fact = 159
60
      while x > 1:
61
          fact = fact *x62
63
          x = x - 164
65
      print('\nfact({}) = {}' format(xin, fact))66
```
Enter an integer: 12  $fact(12.0) = 479001600.0$ In  $[52]$ :

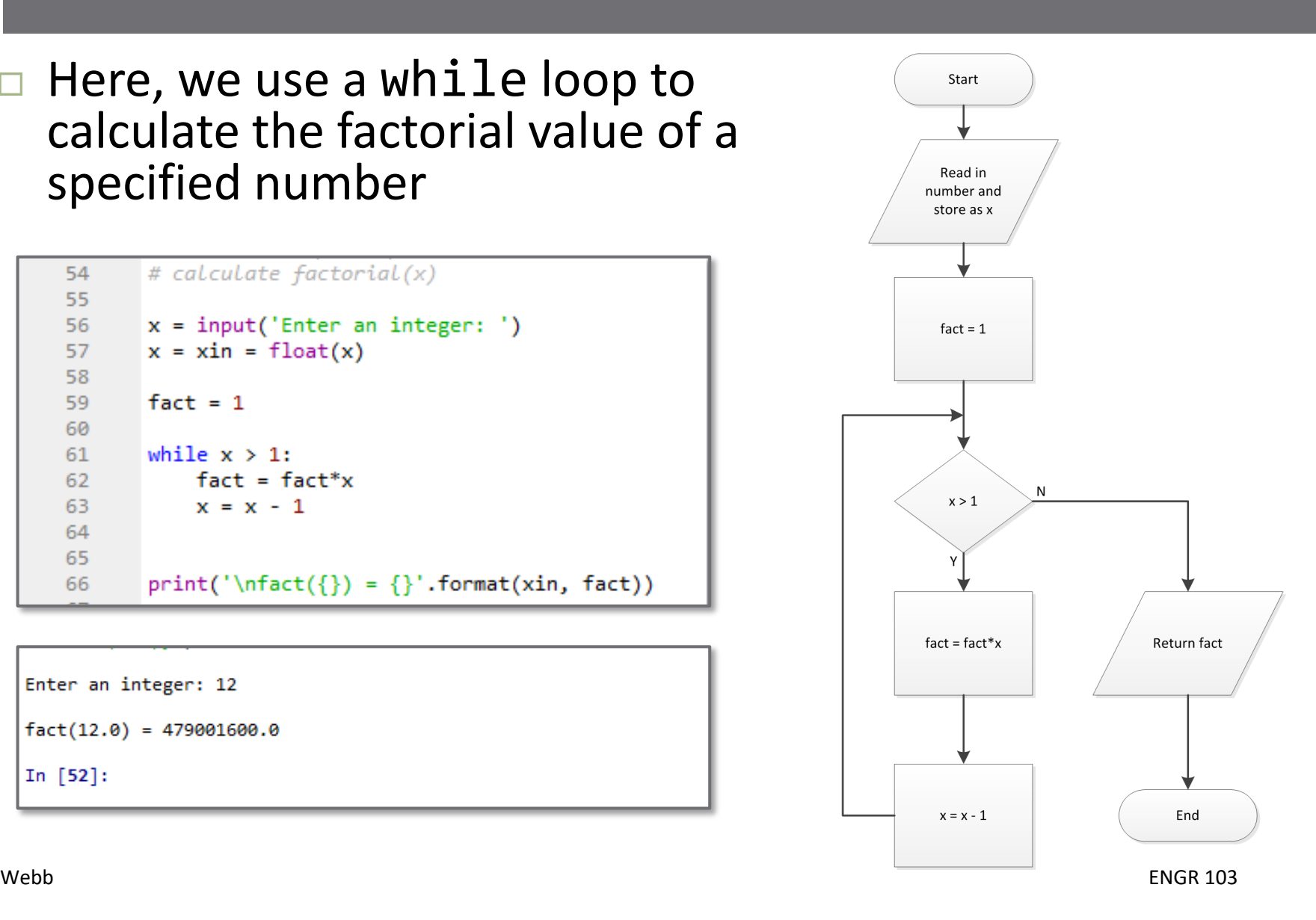

#### **16**

 $\Box$  Add error checking to ensure that x is an integer

One way to check if x is an integer:

```
# calculate factorial(x)
69
       # with error checking for integer input
7071x = input('Enter an integer: ' )72
      x = \text{float}(x)73
74
75
      # check if x is an integer
76
      if x := int(x):
           raise Exception('ERROR: x must be an integer.')
77
78
79
      fact = 180
       while x > 1:
81
           fact = fact *x82
83
           x = x - 184
      print('\\nfact({:d}) = {:d}''.format(xin, fact))85
```

```
Enter an integer: 11.5
Traceback (most recent call last):
 File "C:\Users\webbky\Box\KWebb\Classes\ENGR102 103\Notes\Python\
    raise Exception('ERROR: x must be an integer.')
Exception: ERROR: x must be an integer.
```
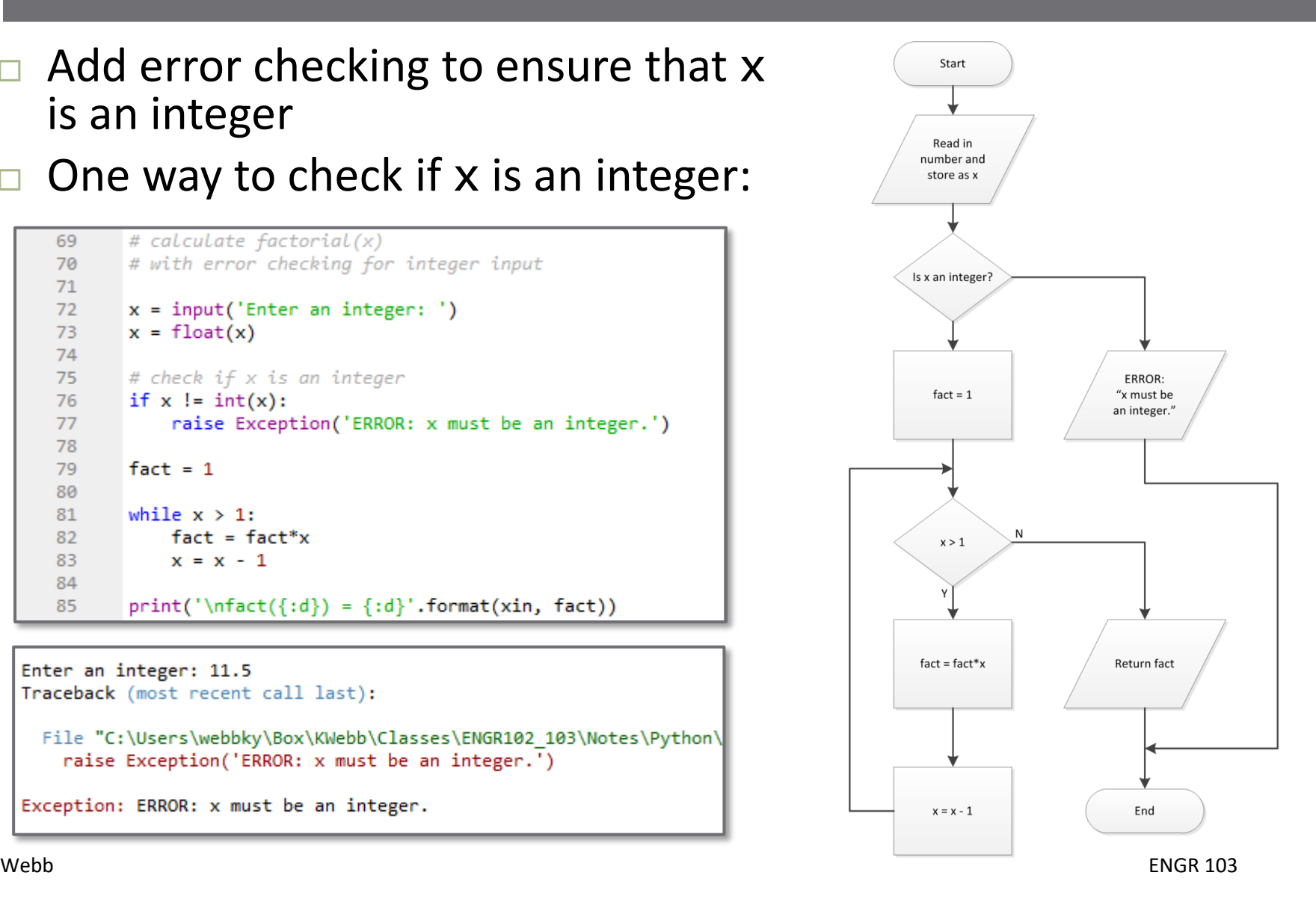

**17**

### Another possible method for checking if x is an integer:

```
# calculate factorial(x)
 88
        # alternative way to check for an integer input
 89
 90
 91
       x = input('Enter an integer: ' )92
       x = float(x)93.
       # check if x is an integer94
       if (x - np.floatloor(x)) != 0:
 95
            raise Exception('ERROR: x must be an integer.')
 96
97
 98
       fact = 199
100
        while x > 1:
101
            fact = fact *x102
            x = x - 1103
        print(' \nhat({}; d)) = { : d}''.format(xin, fact))104
```

```
Enter an integer: 20.3
Traceback (most recent call last):
  File "C:\Users\webbky\Box\KWebb\Classes\ENGR102 103\Notes\Python\
    raise Exception('ERROR: x must be an integer.')
Exception: ERROR: x must be an integer.
```
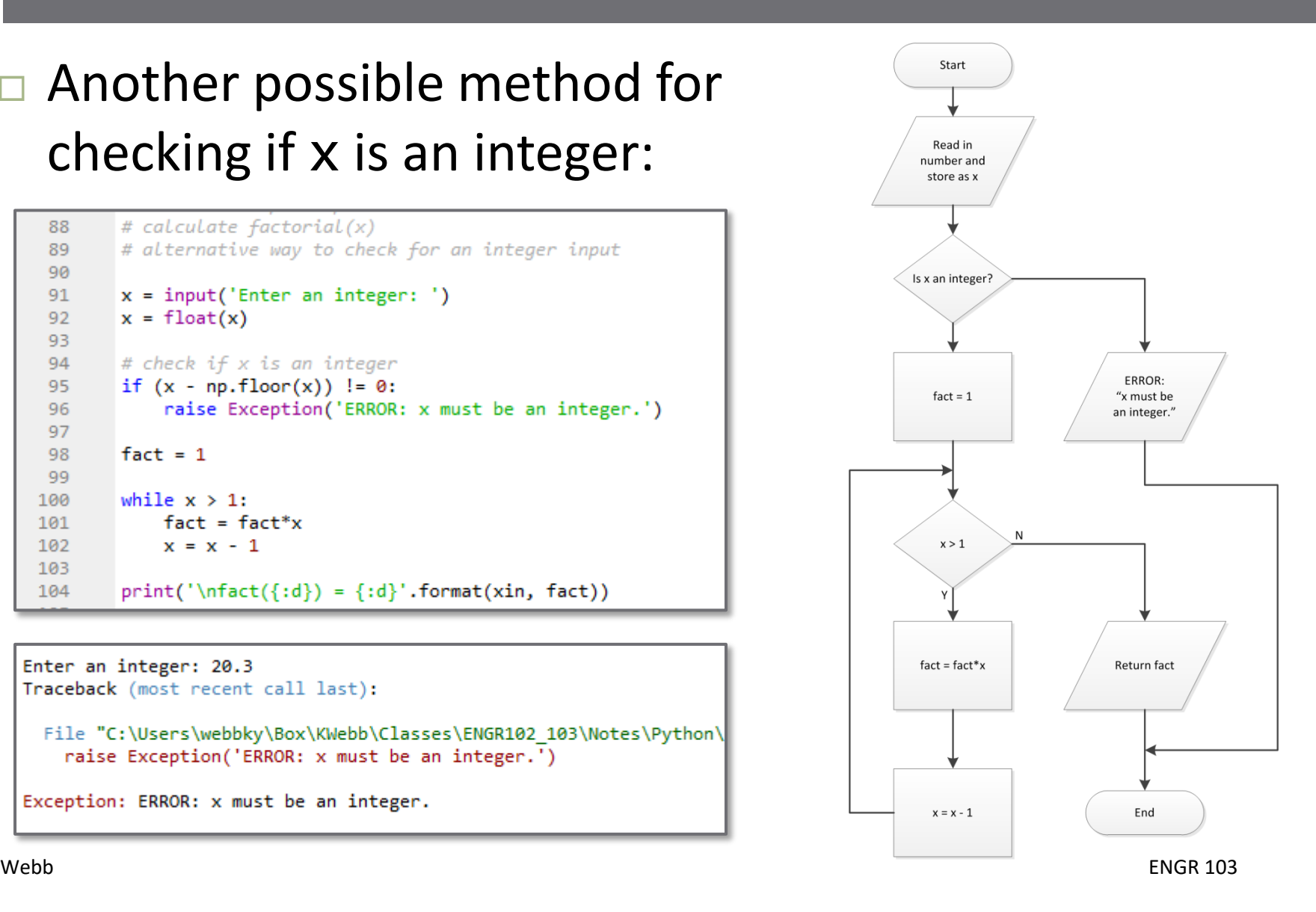

### Infinite Loops

- A loop that never terminates is an *infinite loop*
- Often, this unintentional
	- **□ Coding error**
- Other times infinite loops are intentional
	- **□ E.g., microcontroller in a control system**
- $\Box$  A while loop will never terminate if the while condition is always true
	- **□** By definition, True is always true:

while True: statements repeat infinitely

## while True

- **19**
- The while True syntax can be used in conjunction with a break statement, e.g.:
- Useful for multiple break conditions
- □ Control over break point
- Could also modify the while condition

```
while True:
43
             iter = iter +1# increment iteration index
44
45
46
             xrold = xr# store previous estimate for error approx
47
48
              # Choose upper or lower sub-interval as next bracketing interval
49
              if (func(x1)*func(xr)) >= 0:# root is in upper sub-interval
                 x1 = xr50
51
52
              if (func(xu)*func(xr)) >= 0:# root is in Lower sub-interval
53.
                 xu = xr54
              if x1 == xu:
55
                                # func(xr) == 0, exactly (unlikely)
56
                 epsa = 057
              else:
58
                 # update the root estimate
59
                 xr = xu - func(xu)*(xu - x1)/(func(xu) - func(x1))60
                 # approximate the error
                 epsa = abs((xr-xrold)/xr)*10061
62
             # check if stopping criterion is satisfied or if maximum number of
63
64
              # iterations has been reached
              if (epsa<=reltol):
65
66
                 break
67
              elif (iter >= maxiter):
68
                 69
                 break
70
          fxr = func(xr);7172
73
          return [xr, fxr, epsa, iter]
```
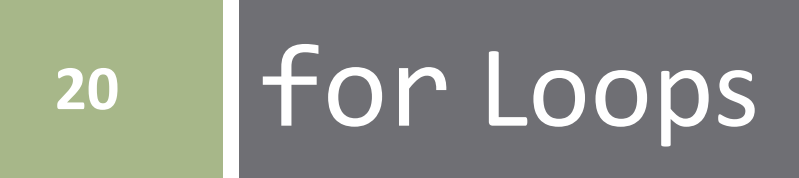

### The for Loop

### The *for loop*

Loop executed a specified number of times

for *var* in *iterable*: *statements*  $\ddot{\cdot}$ 

- *iterable*: any *iterable* object (ndarray, list, tuple, dict, str)
- *var*: variable that assumes each successive value in *iterable* on each iteration
- *Statements*: code block that is executed once for each item in *iterable*
- *Collection-based*, not counter-based
	- Iterates through each item in a collection
	- $\Box$  Can be counter-based, like flowchart to the right

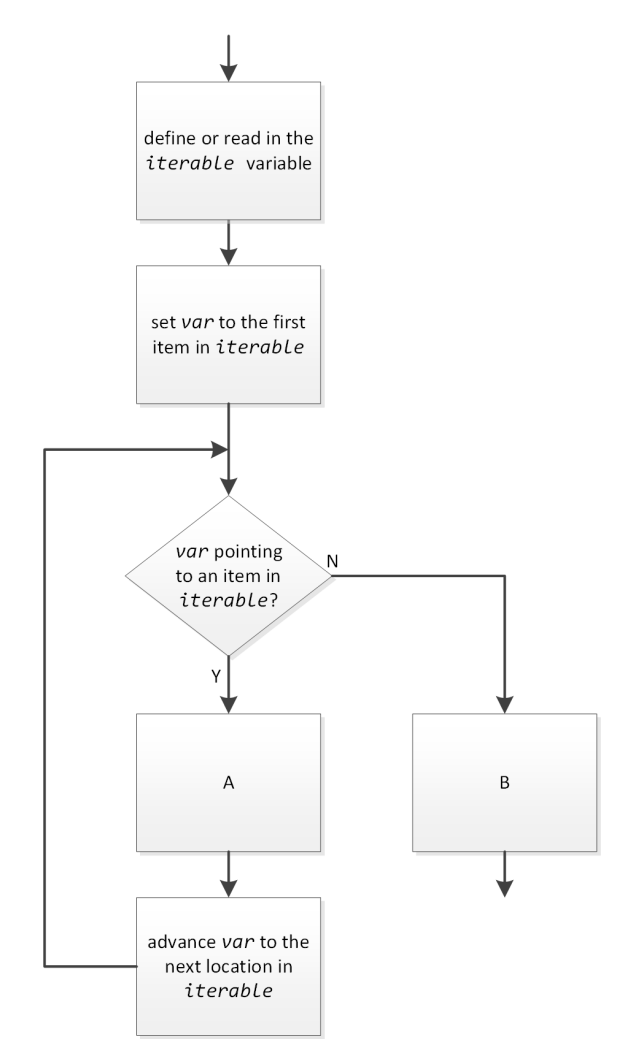

### for Loop – Example 1

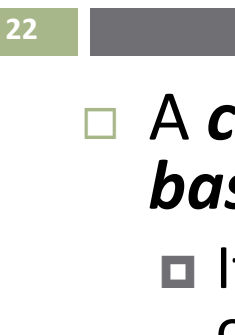

### <sup>A</sup>*collection-based* (or *iterator- based*) for loop  $\blacksquare$  Iterates through each value in a list

of days

No explicit loop counter

| 8  | $days = ['Monday',$<br>'Wednesday', |
|----|-------------------------------------|
| 9  | 'Friday']                           |
| 10 |                                     |
| 11 | $print('\n'\)$                      |
| 12 |                                     |
| 13 | for day in days:                    |
| 14 | print/day, ', ', day[0:3])          |
| 15 |                                     |

Monday, Mon Wednesday, Wed Friday, Fri In  $[70]$ :

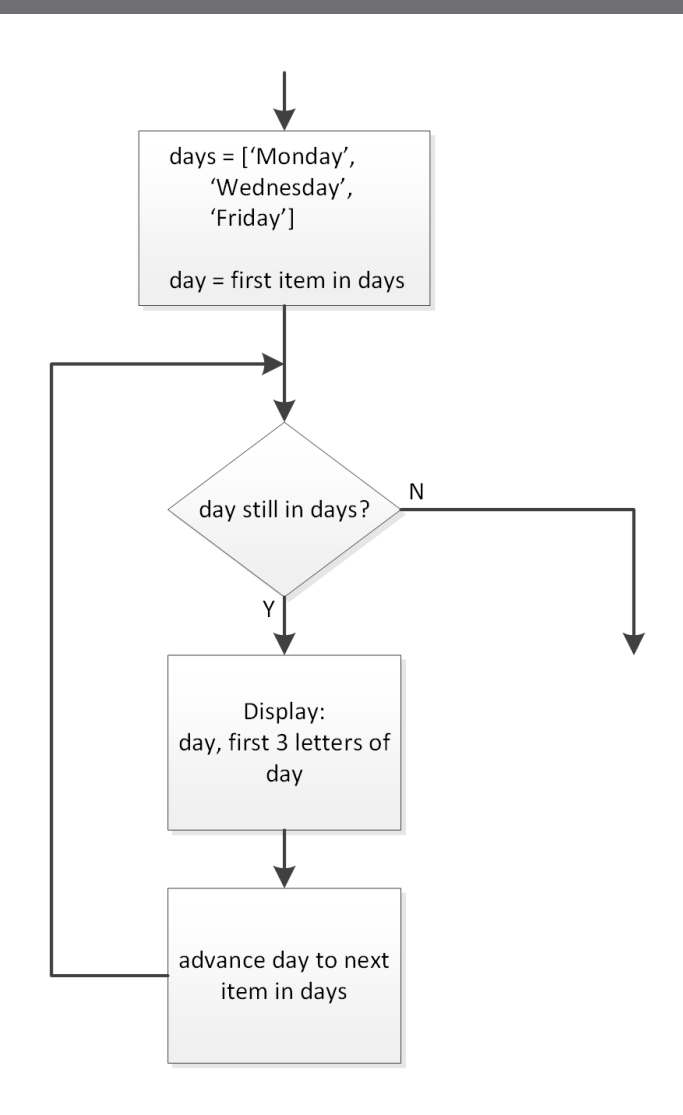

## for Loop – Example 2 – range()

#### **23**

- *Counter-based* for loop
	- Use Python's range() function:

```
range(start, stop, step)
```
- **□** Generate a list of loop counter values to iterate through
- Technically, still collection-based

```
rng = np.random.default rng()19
2021
      print('\n'\)22
23
      for i in range(10):
24
          x = rng.uniform(low=0, high=1)print('x = {:0.4f}'.format(x))25
```
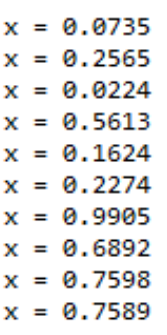

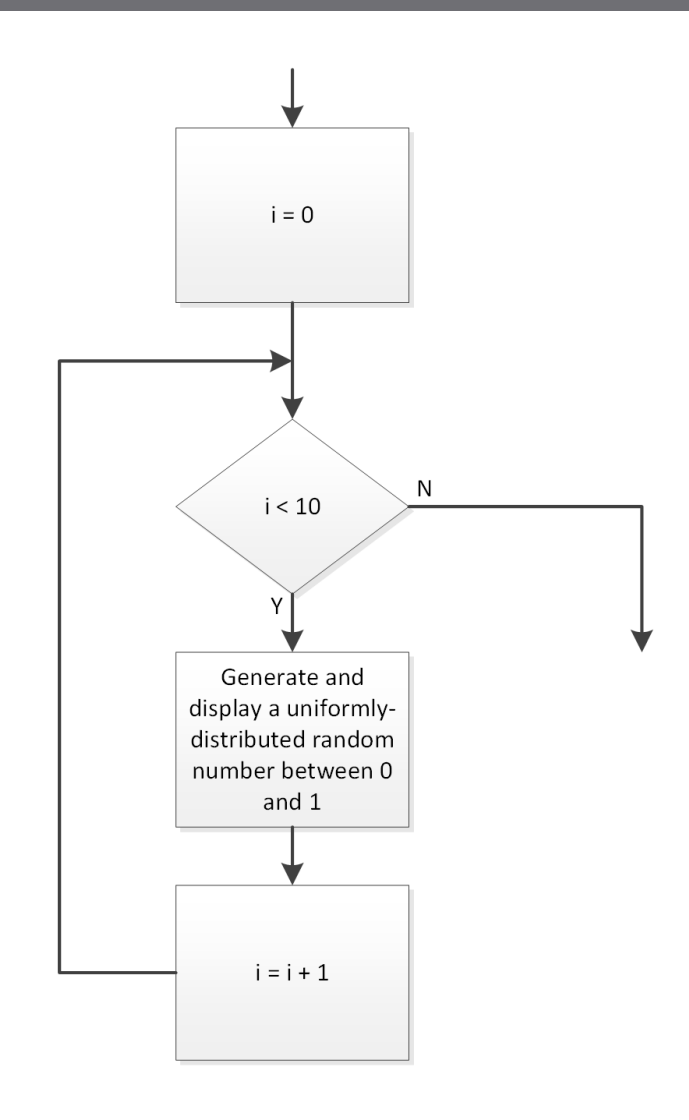

# for Loop – Example 3 – enumerate()

- **24**
- Sometimes we may want a combination of a collection- based and counter-based for loop
	- Iterate over both the *values* and *indices* of all items in an iterable
	- Use Python's **enumerate()** function
		- Generates an (index, value) pair for each item in the iterable
- For example, consider a list of numbers:

 $x = [2, 4, 6, 8, 10]$ 

Generate (index, value) pairs for each item in x:

 $i, val = enumerate(x)$ 

Generates the following (i, val) pairs:

 $(0, 2), (1, 4), (2, 6), (3, 8)$ 

Can iterate over these (index, value) pairs with a for loop

# for Loop – Example 3 – enumerate()

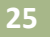

- Loop through an array of numbers to find the maximum value and its index
	- Use enumerate() to simultaneously loop through array values and their indices

```
30
      x = rng.integers(0, 100, 10)31
      xmax = x[0]32
      imax = 033
34
      for i, xval in enumerate(x[1:]):35
           if xval > xmax36
               xmax = xval37
               imax = 138
39
      print('\nx = ', x)print('\nxmax: x[{;d}] = {:{d}'.format(i, xmax))}40
41
```

```
[69 91 50 65 92 79 84 61 33 30]
x =xmax: x[8] = 92In [131]:
```
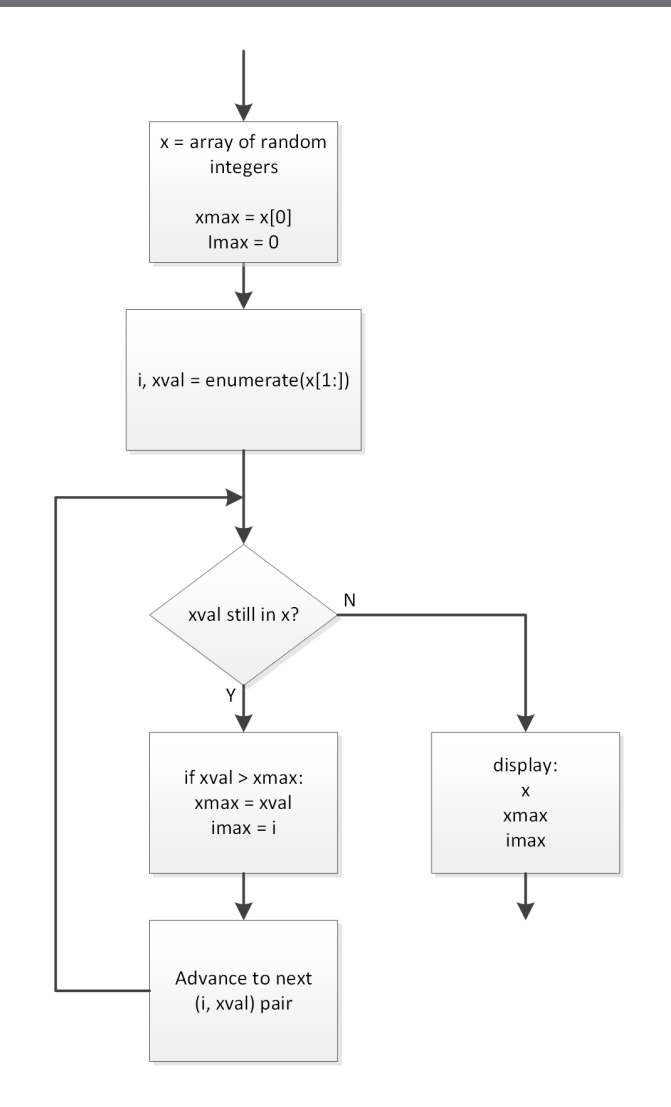

### Exercise – for Loop, enumerate()

 The step response of a first-order system is given by  $y(t) = 1 - e^{-\frac{t}{\tau}}$ 

 Write a script to do the following: Generate an array of  $\tau$  values:

 $\tau = [1.0 \quad 1.5 \quad 2.0 \quad 2.5 \quad 3.0] \text{ sec}$ 

- Generate a time vector with 2000 values between 0 and  $5 * max(\tau)$
- In a *for loop*, using the *enumerate* function, iterate through the values in  $\tau$  and:
	- **Calculate**  $y(t)$
	- Store the result as one column of a matrix, y
- Outside of the for loop, plot each of the columns of y on a single set of axes

# 27 Nested Loops

### Nested Loop – Example 1

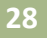

- $\Box$  Use a nested for loop to find the maximum value in a matrix or 2-D array *Outer loop* steps through rows *Inner loop* steps through columns **■** Store the largest value seen as the maximum value □ Consider an (m×n) matrix, A **A[0]** *indexes the first row*, so for row in A:
	- **□** Steps through the rows in A one-by-one

row =  $A[0]$ , row =  $A[1]$ , up to row =  $A[-1]$ 

■ An inner loop steps through each element in each row

```
for row in A:
  for val in row:
       <code to check for max>
```
val = row[0], val = row[1], and so on

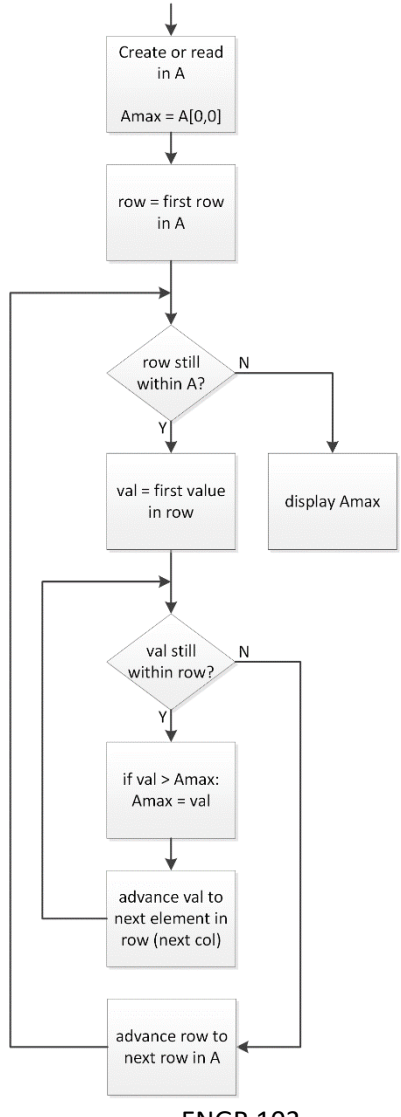

### Nested Loop – Example 1

**29**

```
8
      # initialize rng
 9
      rng = np.random.default rng()10
1112# create an array of random integers
      A = rng.integers(long=0, high=100, size=(5,5))13
14# %% find maximum value in A
15
      # initialize Amax
16
      Amax = A[0,0]17
18
      # nested for loop to find max value of A
19
      for row in A:
20for val in row:
21
22
               if val > Amax:
23
                   Amax = val24
25
      print('n', A)print('\\nAmax = {}''.format(Amax))26
27
```
 $[$ [47 95 54 61 66]  $[2 20 32 30 91]$  $[35 \t1 \t60 \t83 \t73]$  $[29 89 18 94 81]$  $[95 53 5 67 90]$  $Amax = 95$ In  $[157]$ :

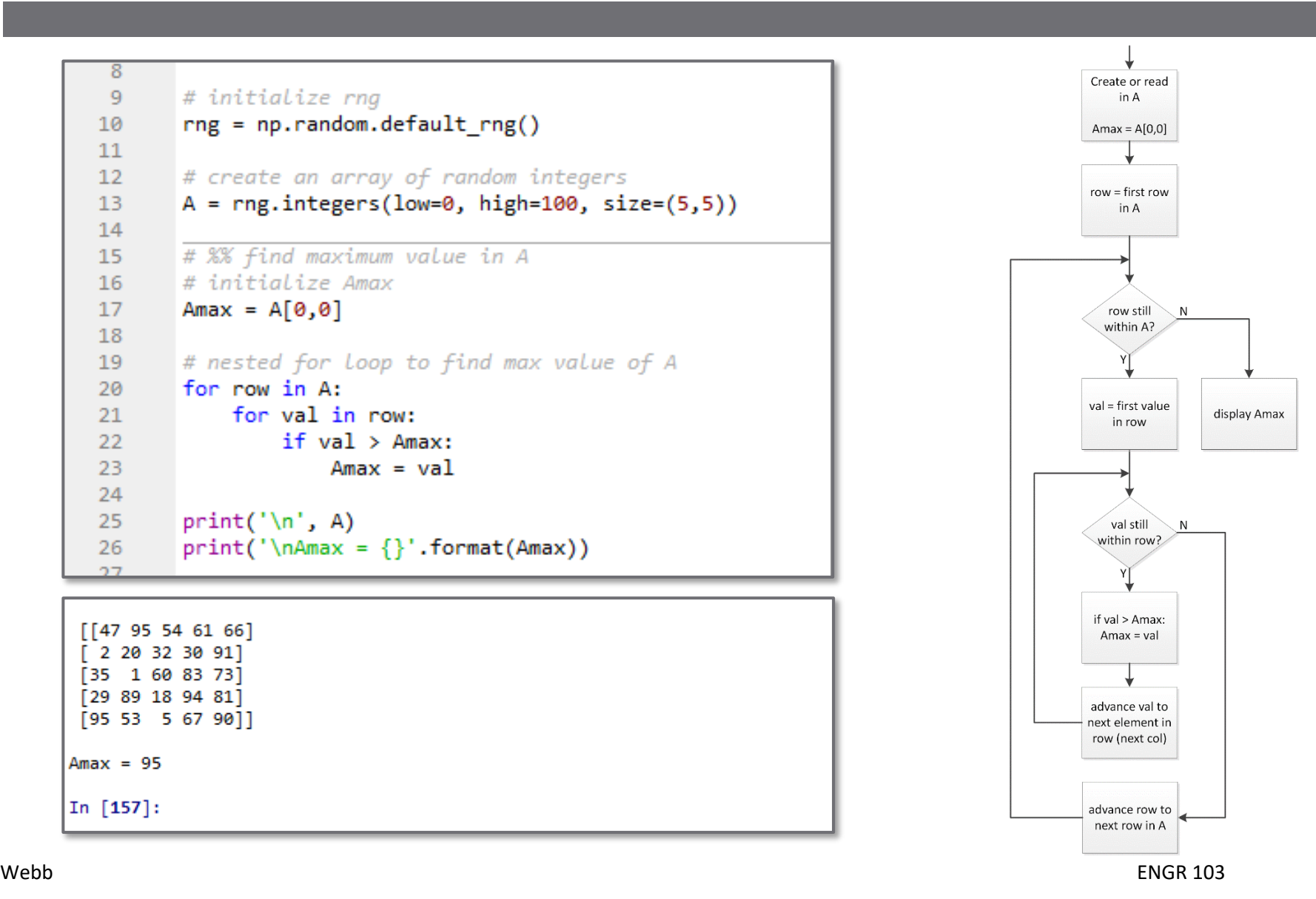

### Nested for Loop – Example 2

**30**

Evaluate a function of two variables:

$$
z = x \cdot e^{-x^2 - y^2}
$$

over a range of  $-2 \le x \le 2$  and  $-2 \le y \le 2$ 

- A surface in three- dimensional space
- □ Later in the course, we'll learn how to generate such a plot

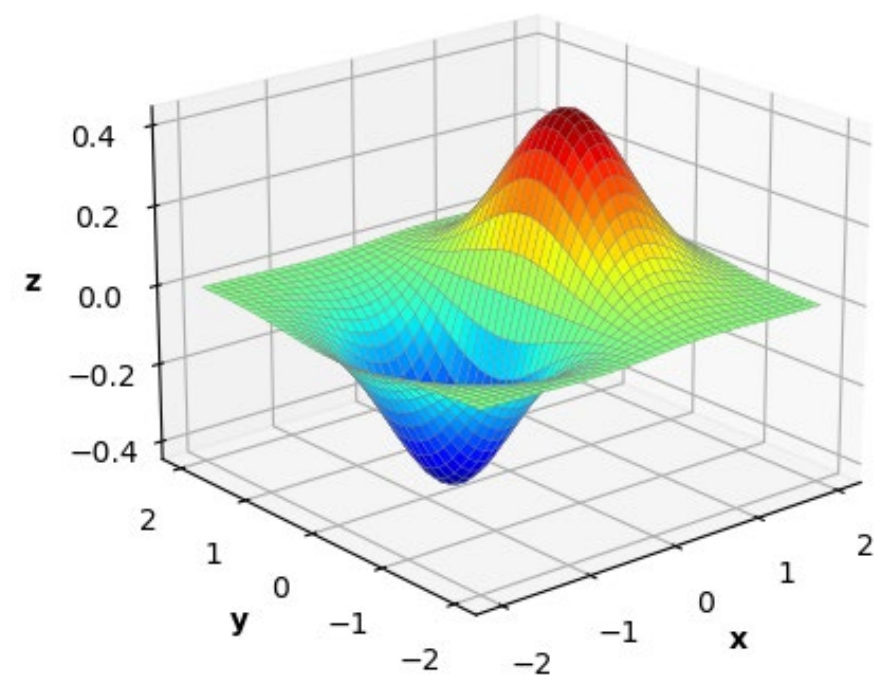

 $z = x \cdot e^{-x^2 - y^2}$ 

### Nested for Loop – Example 2

$$
z = x \cdot e^{-x^2 - y^2}
$$

- $\Box$  Evaluate the function over a range of x and y
- First, define x and y vectors
- Initialize the Z matrix
- □ Use a nested for loop to step through all points in this range of the x-y plane
	- **□** Use enumerate() to iterate through indices and values

$$
x = np.arange(-2, 2.1, 0.1)
$$
\n
$$
y = np.arange(-2, 2.1, 0.1)
$$
\n
$$
z = np.lengthy((len(y), len(x)))
$$
\n
$$
y = np.lengthy((len(y), len(x)))
$$
\n
$$
y = np.lengthy((len(y), len(x)))
$$
\n
$$
y = np.lengthy((len(y), len(x)))
$$
\n
$$
z = np.lengthy((len(y), len(x)))
$$
\n
$$
z = np.lengthy((len(y), len(x)))
$$
\n
$$
z = np.lengthy((len(y), len(x)))
$$
\n
$$
z = np.lengthy((len(y), len(x)))
$$
\n
$$
z = np.lengthy((len(y), len(x)))
$$
\n
$$
z = np.lengthy((len(y), len(x)))
$$
\n
$$
z = np.lengthy((len(y), len(x)))
$$
\n
$$
z = np.lengthy((len(y), len(x)))
$$
\n
$$
z = np.lengthy((len(y), len(x)))
$$
\n
$$
z = np.lengthy((len(y), len(x)))
$$
\n
$$
z = np.lengthy((len(y), len(x)))
$$
\n
$$
z = np.lengthy((len(y), len(x)))
$$
\n
$$
z = np.lengthy((len(y), len(x)))
$$
\n
$$
z = np.lengthy((len(y), len(x)))
$$
\n
$$
z = np.lengthy((len(y), len(x)))
$$
\n
$$
z = np.lengthy((len(y), len(x)))
$$

**31**

### Nested Loops

- We just saw how we can use nested loops to:  $\blacksquare$  Find the maximum value in a matrix or 2-D array
	- $\Box$  Evaluate a function of two variables
- A good illustration of nested loops, *BUT*
- *There are easier, more efficient ways to do both of these things in Python*
	- $\Box$  Looping is slow avoid if possible
	- Operate directly on arrays

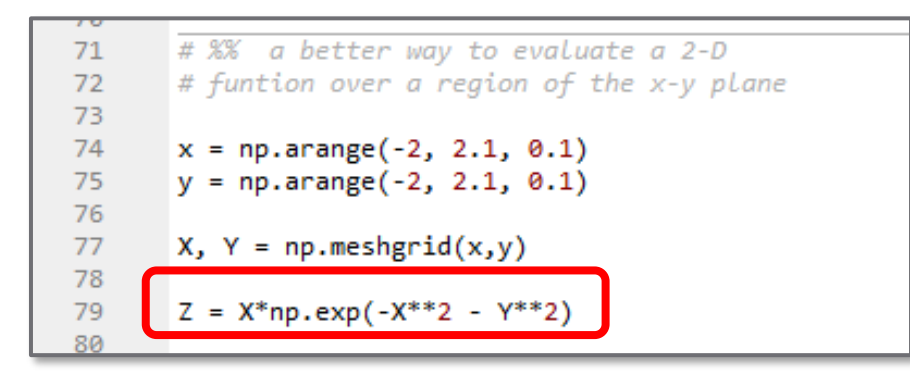

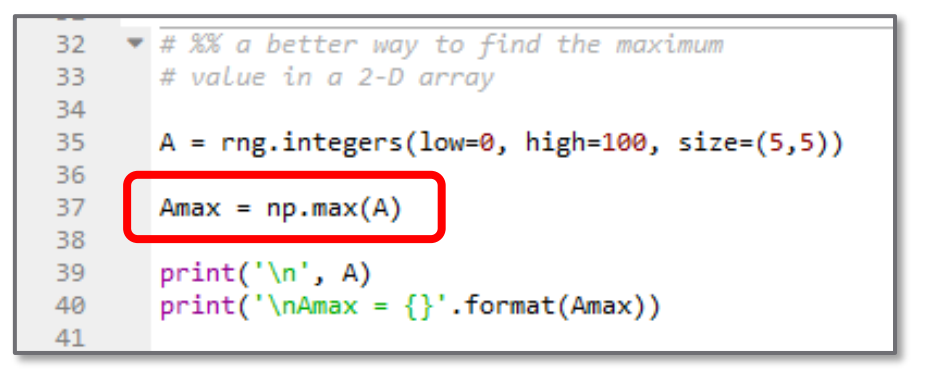

# **<sup>33</sup>** The Spyder Debugger

## **Debugging**

- □ You've probably already realized that it's not uncommon for your code to have errors
	- Computer code errors referred to as *bugs*
- $\Box$  Three main categories of errors
	- *Syntax errors* prevent your code from running and generate a Python error message
	- *Runtime errors* not syntactically incorrect, but generate an error upon execution – e.g., indexing beyond matrix dimensions
	- *Algorithmic errors* don't prevent your code from executing, but do produce an unintended result
- $\Box$  Syntax and runtime errors are usually more easily fixed than algorithmic errors
- *Debugging* the process of identifying and fixing errors is an important skill to develop
	- Spyder has a built-in *debugger* to facilitate this process

### **Debugging**

- Identifying and fixing errors is difficult because:
	- **□ Programs run seemingly instantaneously**
	- Incorrect output results, but can't see the intermediate steps that produced that output

### *Basic debugging principles*:

- **Slow code execution down** allow for stepping through line-by-line
- *Provide visibility into the code execution* allow for monitoring of intermediate steps and variable values

### Spyder Debugger – Breakpoints

- **36**
- *Breakpoint* specification of a line of code at which Spyder should pause execution
- Set by clicking next to the number to the left of a line of code in a script
	- Spyder will execute the script *up to* this line, then pause

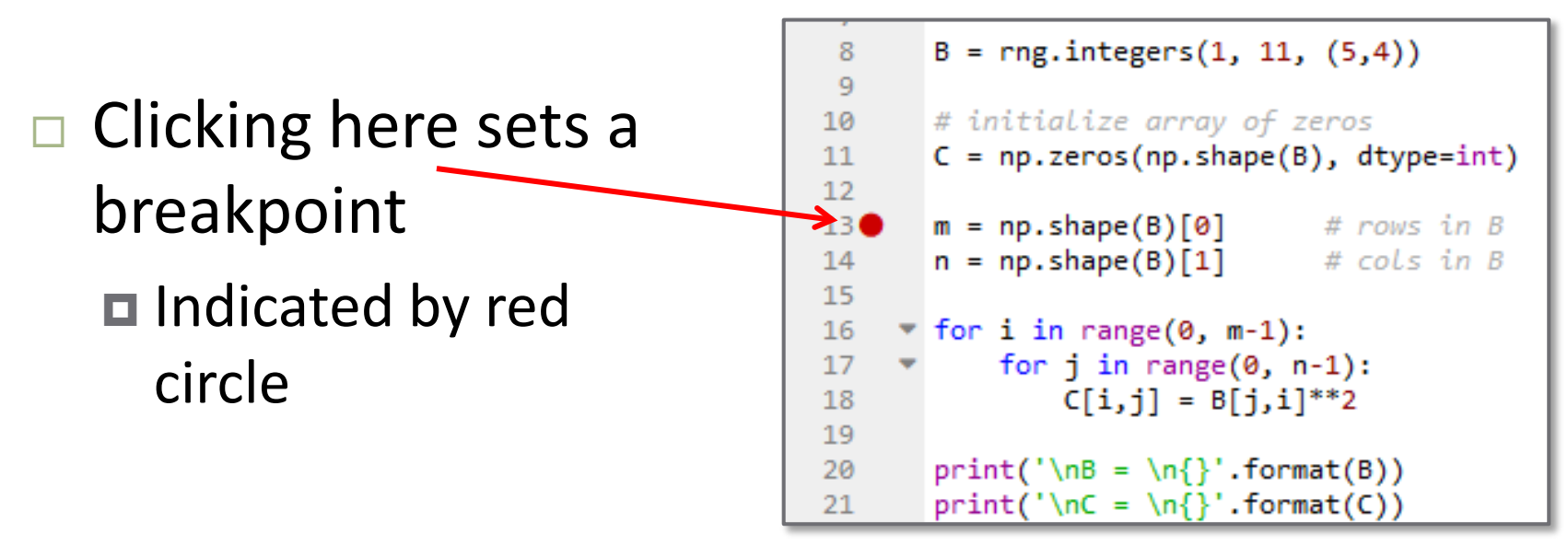

### Spyder Debugger – Breakpoints

**37**

Debug Consoles Projects Tool View Help Click 'Debug file' to begin : 5 e execution Debug file (Ctrl+F5 Execution halts at the  $B = rng.integers(1, 11, (5,4))$ 8 9 # initialize array of zeros 10 breakpoint  $C = np{\text{.}zeros(np{\text{.}shape(B), dype=int}}$ 11  $12$ 130  $m = np.shape(B)[0]$ # rows in B  $\blacksquare$  Before executing that line # cols in B  $14$  $n = np.shape(B)[1]$ 15 16  $\blacktriangledown$  for i in range(0, m-1): for  $j$  in range $(0, n-1)$ : 17  $C[i, i] = B[i, i]^{**}2$ 18  $\Box$  Console prompt changes to IPdb [n]: IPdb [1]: !continue > c:\users\webbky\box\kwebb\classes\engr102 1 11  $C = np$ . zeros(np. shape(B), dtype=int) **□ Can now interactively** 12  $1--$  13 m = np.shape(B)[0] # rows in B enter commands14  $n = np.shape(B)[1]$ # cols in B 15  $IPdb [2]:$ 

### Spyder Debugger – Breakpoints

□ Click 'Run current line' to execute the current line of code

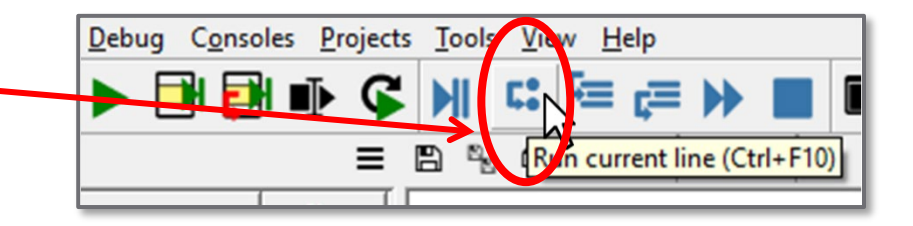

- Arrow indicator advances to the next line
- Variable, m, defined on previous line (line 16) now exists in the namespace Available in the console

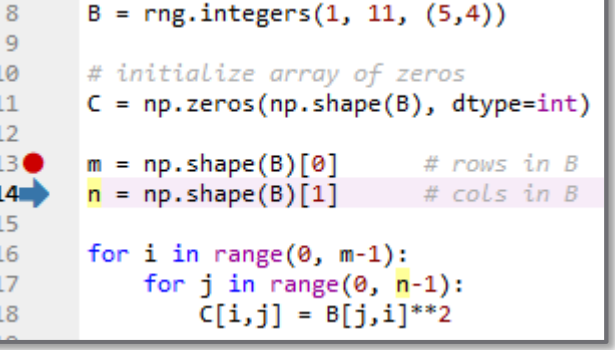

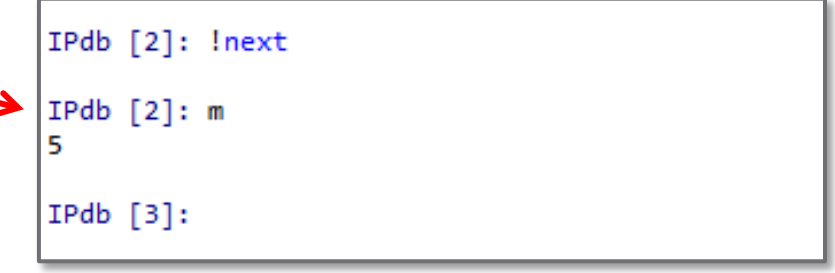

- **39**
- Recall a previous example of an algorithm to square every element in a matrix
- Let's say we run our script and get the following result:

```
5
       # define a matrix of random ints
       rng = np.random.default rng()6
 7
       B = rng.integers(1, 11, (5,4))8
 9
       # initialize array of zeros
10
       C = np{\text{.}zeros(np{\text{.}shape(B), dype=int}}1112<sup>°</sup>m = np.shape(B)[0] # rows in B
13<sub>1</sub>n = np.shape(B)[1] # cols in B
14
15
       for i in range(0, m-1):
16
           for j in range(0, n-1):
17
18
                C[i, j] = B[j, i]^{**}219
       print('\\nB = \n{'}'.format(B))20
       print('\nc = \n{\}'.format(C))21
22
```

```
B =1
           - 71
           - 7]
        4
        3 \quad 2711
C =1 9 64 0
 [36 36 36 0][ 1 16 9
           01
 [49 49 4 0]-011
 ГØ
     - 0
        Ø
In [149]:
```
### Resulting matrix is *transposed* ■ Use the *debugger* to figure out why

- Set a *breakpoint* in the innermost for loop
- □ Click '*Debug file*'
- Code executes up to the breakpoint
- □ Variable Explorer shows  $i=0$  and  $j=0$
- Click '*Run current line* '
- □ Display B[i,j] and C[i,j ] in the console **Both are as expected**

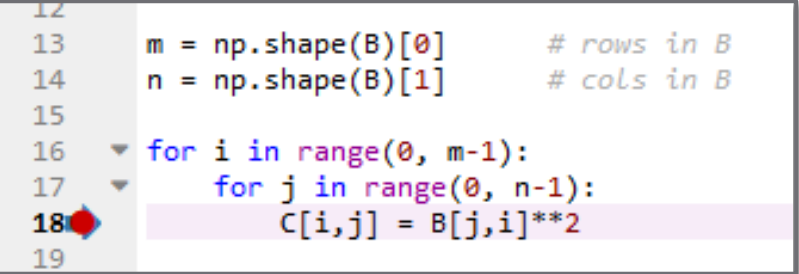

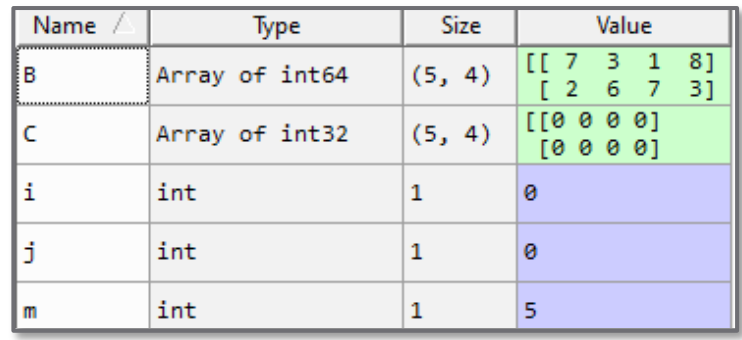

```
IPdb [4]: !next
IPdb [4]: B[i,j]7
IPdb [5]: C[i,j]49
IPdb [6]:
```
- Click '*Run current line*' twice
	- $\blacksquare$  Execute the next iteration of the loop
- $\Box$  Now, i=0 and j=1

**E** First row, second column

- $\Box$  B[i,j] = 10
- $\Box$  But,  $C[i, j] = 16$ Should be 100

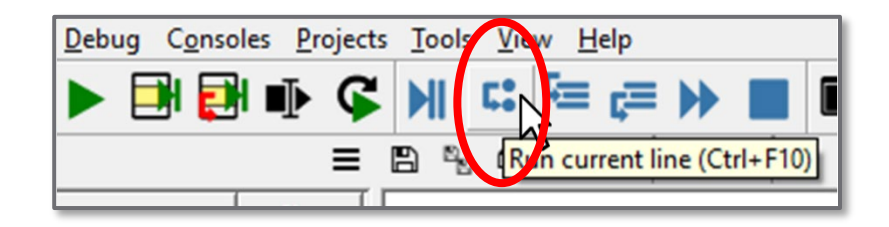

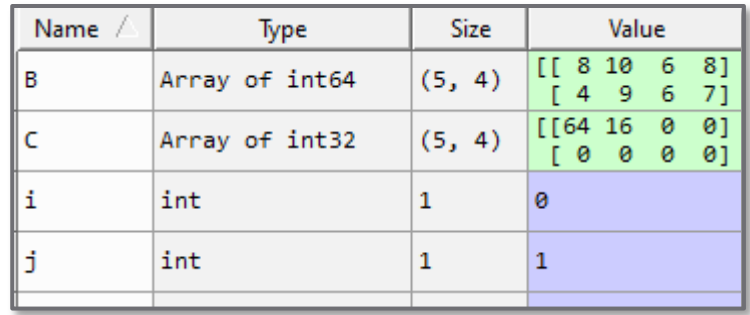

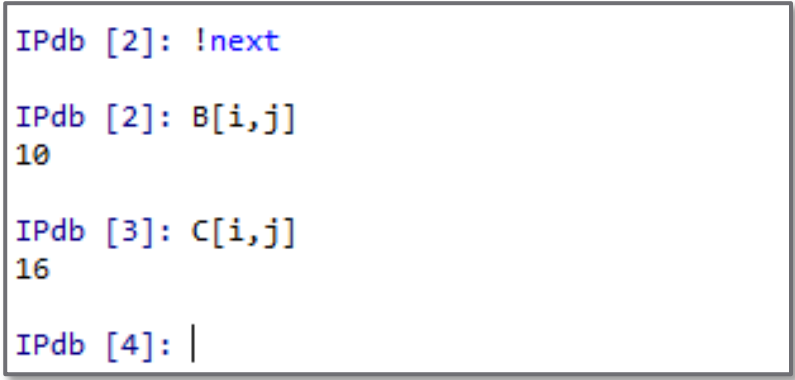

- **42**
- □ We see that  $C[1,2] = 16 = 4**2 = B[2,1]**2$  $\Box$  This leads us to an error on line 21 of the code **□** Should be  $B[i,j]$ \*\*2, not  $B[j,i]$ \*\*2

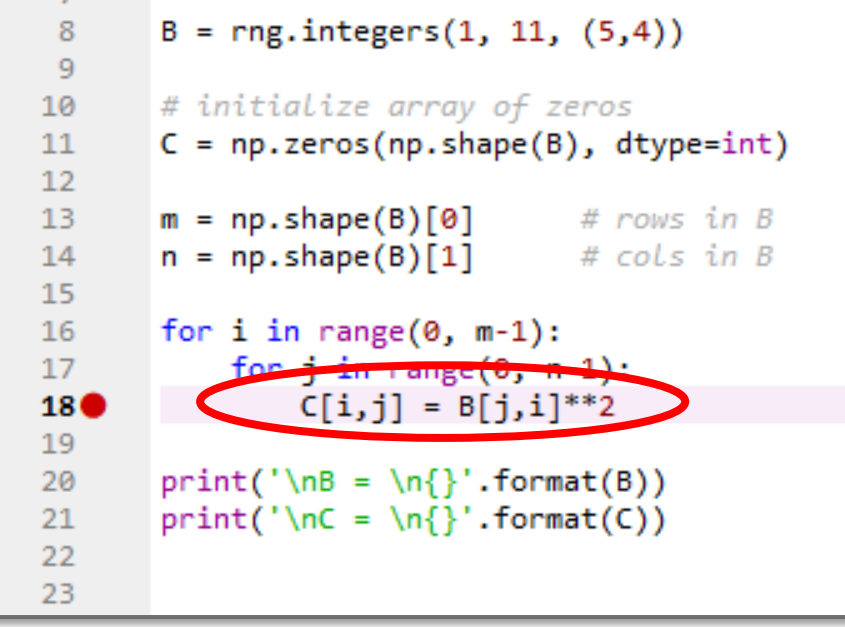

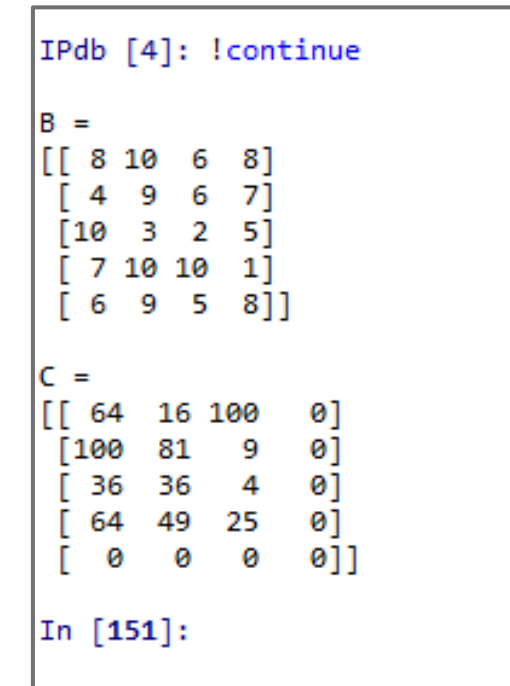

### Exercise – Nested Loops, Debugger

Write a script to do the following:

■ Create a 5x5 matrix of zeros, X

■ Initialize a random number generator:

 $rng = np.random.default_rng()$ 

In a *nested loop* step through all elements in X

 Outer loop steps through rows, inner loop steps through columns

Replace each element in X with a random integer:

 $X[i,j]$  = rng.integers(100)

### Set a *breakpoint* at the start of the outer loop and run the *debugger*

 Step through code line-by-line observing the evolution of the matrix X

**Exercise**